Alberta Government

# **Water Use Reporting System (WUR) Multi Licence File Upload (XML)** Version 1.2

October 31, 2016

## <span id="page-1-0"></span>**Table of Contents**

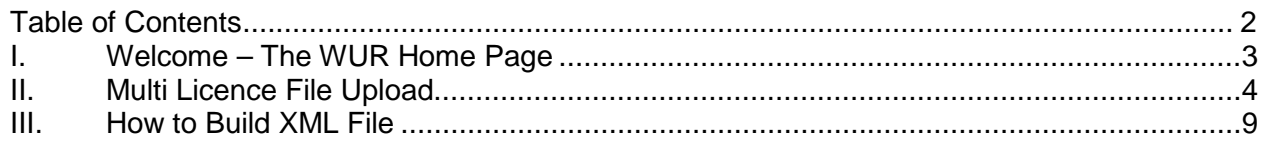

## <span id="page-2-0"></span>**I. Welcome – The WUR Home Page**

You have logged on and are now greeted by the 'Water Use Reporting' home page. This screen is packed with functionality (Figure 7.0).

Figure 7.0

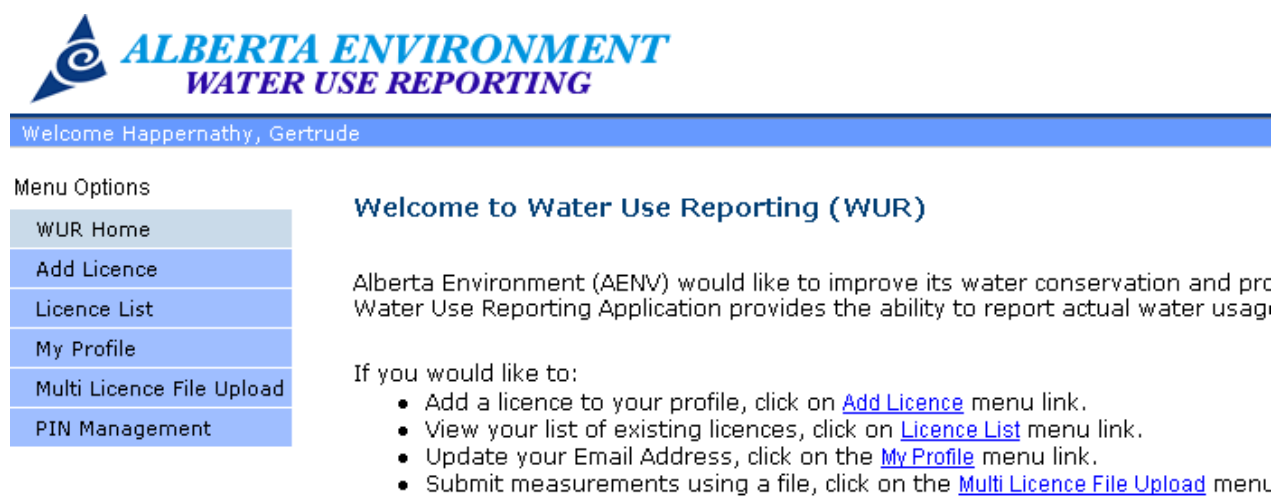

• Setup Licence groups and manage PINs, click on the PIN Management men

On the Top of the Screen there is a Personal Welcome Message. A Help menu and a Log Off option (Figure 7.1).

#### Figure 7.1

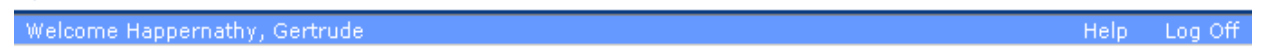

The **Help** menu provides you with copies of Water Use Reporting User Manuals (Figure 7.1).

The **Log Off** option disconnects you from the WUR system (Figure 7.1).

**Menu Options** are Located on the Left Hand side of the screen (Figure 7.2)*.*

Figure 7.2

<span id="page-2-1"></span>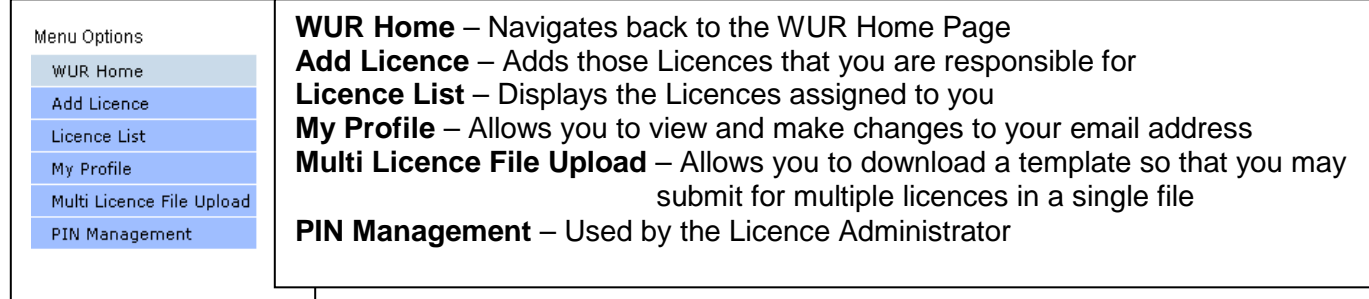

## **II. Multi Licence File Upload**

'Multi Licence File Upload' affords the user the opportunity to submit data for multiple licences over an extended period of time. Only Usage and Level measurement data can currently be submitted through this method. To begin the process of uploading a file for multiple licence submission, select the 'Multi Licence File Upload' link button from the 'Menu Options' (Figure 7.13)*.* 

Please note that this option is only available if the licence is setup to submit through the 'Multi Licence File Upload'. Once a licence it setup to submit through the 'Multi Licence File Upload' option you cannot access the licence through the on-line screens. To setup a licence through the upload option you need to make a request to the WUR Coordinator to allow your licence to be uploaded.

Figure 7.13

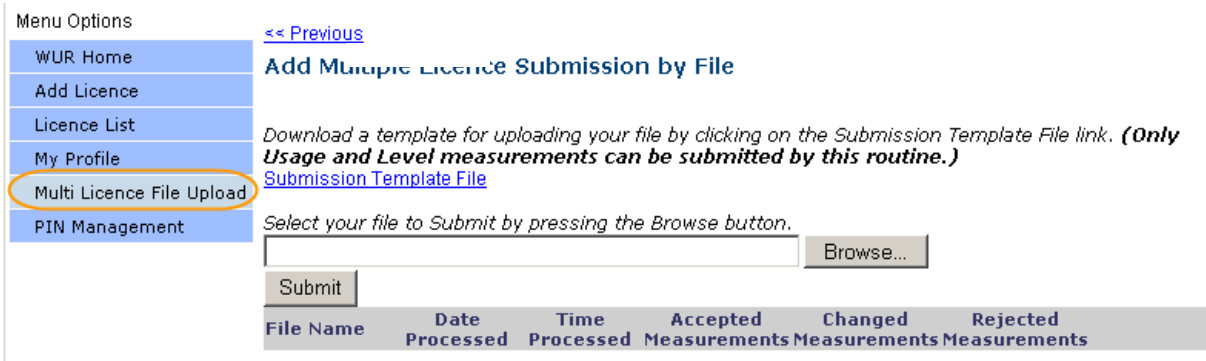

The Multi Licence File Upload only accepts XML documents that fit within the downloadable schema available via selection of the Submission Template File. The XML schema dictates that the following hierarchy be strictly maintained in order for an uploaded file to be deemed valid (Figure 7.14):

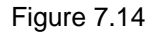

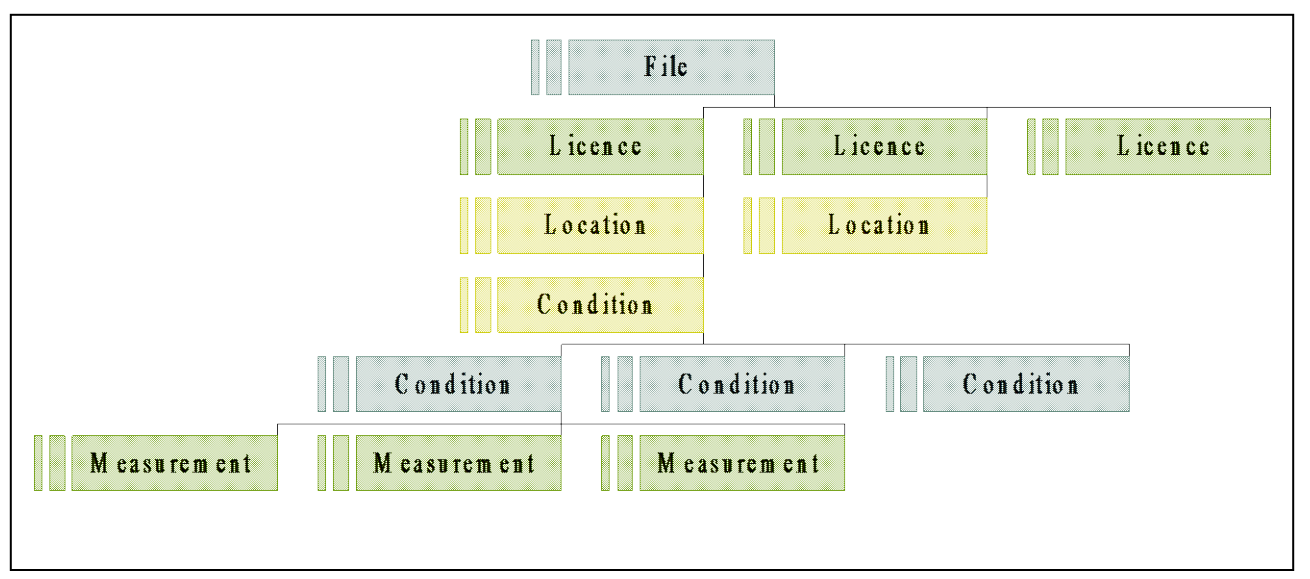

What is being represented in the diagram above is the following:

- A file to be uploaded can have multiple Licences
- Each Licence having multiple Locations
- Each Location having multiple Conditions with each of these Conditions with the potential to have Measurements associated with it

Once the data you wish to submit is in an acceptable valid format it can selected for upload via selection of the Browse button (Figure 7.15). To build this file, see the section below: 'How to build XML File'.

Figure 7.15

### << Previous Add Multiple Licence Submission by File

Download a template for uploading your file by clicking on the Submission Template File link. **Submission Template File** 

Select your file to Submit by pressing the Browse button.

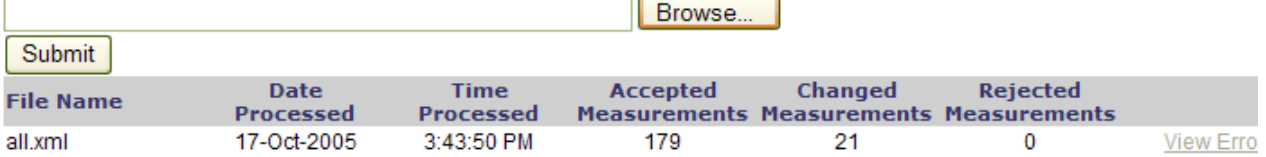

Selection of the browse button will result in the user being presented with a Windows file selector which will be used to select the file desired for upload (Figure 7.16).

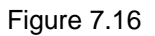

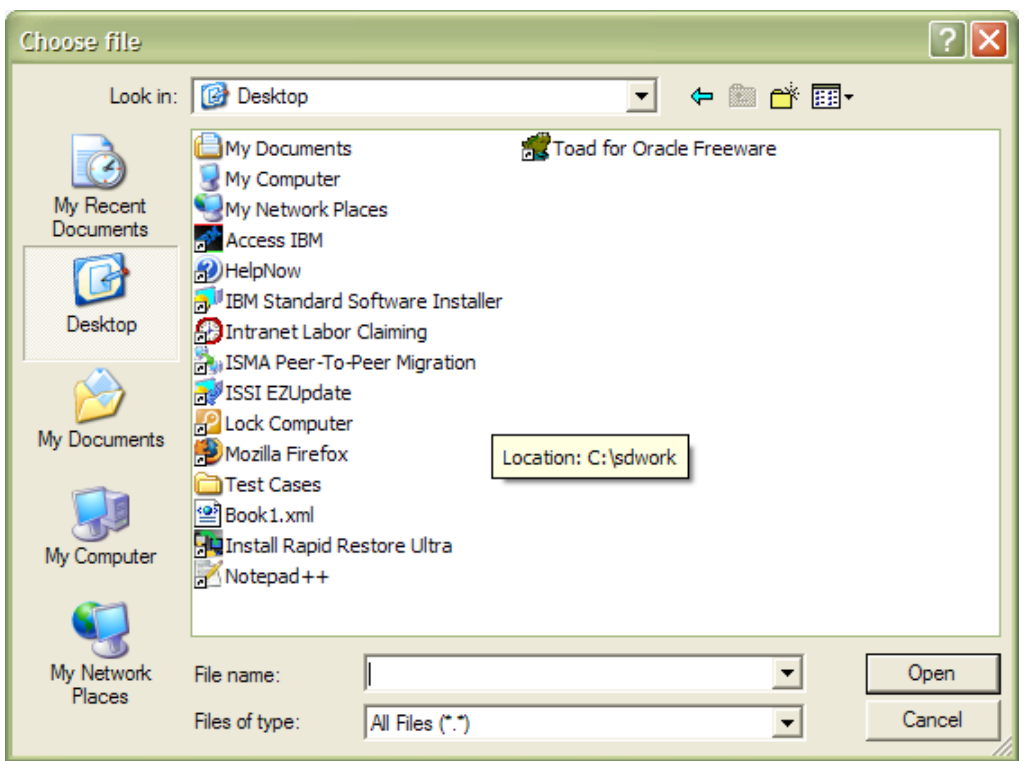

Once the desired file is located, selection of the Open button will confirm that the selected file should be used for upload. In the event that the file does not match the format specified in the XML schema provided, a warning will be issued stating that the File does not match the XML template *(Figure 7.17)*.

Figure 7.17

[!] File does not match XML template.

If, however, the submitted file does match the format provided, you will be presented with a confirmation message stating that "The file has been submitted for processing" *(Figure 7.18)*.

Figure 7.18

(\*) The file has been submited for processing.

Once a file has been submitted it is processed and the results of its processing are displayed in the data grid below the Submit button. This data grid provides the user with the following information:

- File Name the name of the file submitted
- Date Processed the date that the file was submitted
- Time Processed the time that the file was submitted
- Accepted Measurements the number of measurements from the submitted file that were accepted as measurements and entered in to the system
- Changed Measurements the number of measurements from the submitted file that are being accepted as changes to measurements previously submitted
- Rejected Measurements the number of measurements from the submitted file that are being rejected as valid submissions. If there have been rejected submissions, the View Errors hyperlink will be active and allow you to view why the rejected measurements were not accepted

In the event that some of the submitted measurements have been rejected, the View Errors hyperlink will become enabled. Selection of this hyperlink will navigate the user to the Add Multiple Licence Submission by File Errors page *(Figure 7.19)*.

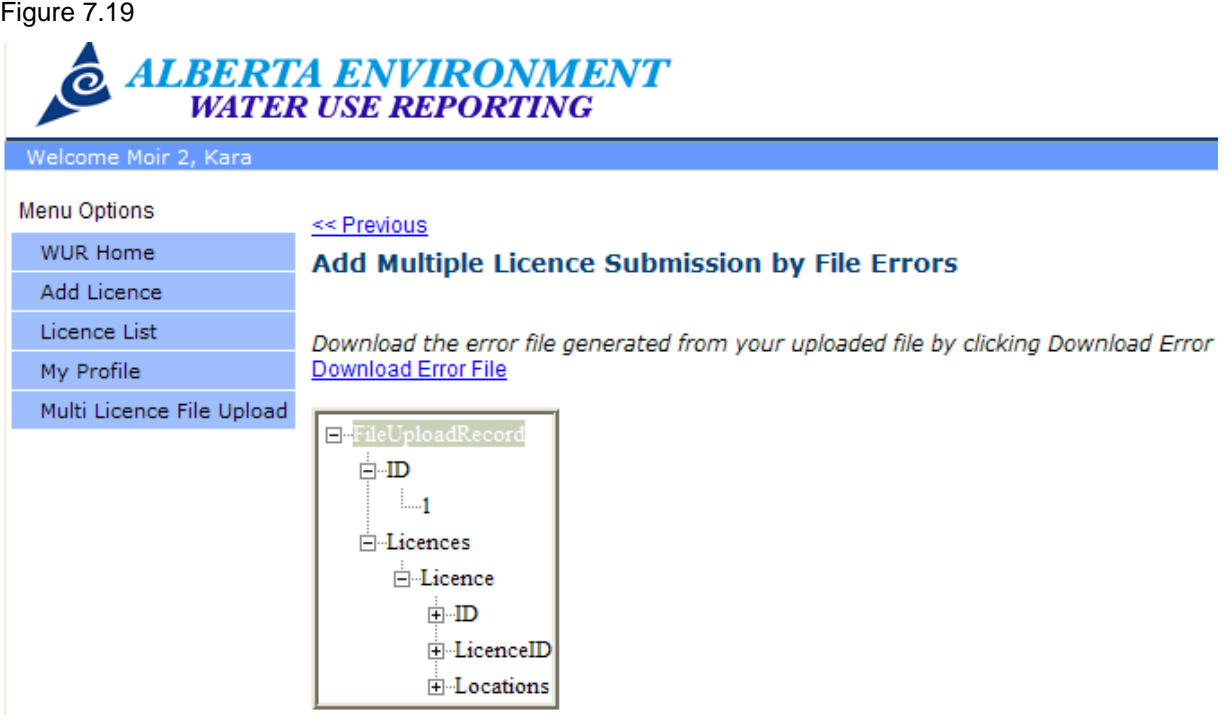

On this page, the user has two options to assist in identifying the reason for measurement rejection:

- 1. Download the error file via selection of the Download Error File hyperlink
- 2. Identification of the offending submissions via expansion of the tree browser

In both cases, identification of the offending submission requires identification of the ErrorMessage XML tag. An example of an error message is identified in the screen below (Figure 7.20)*.*

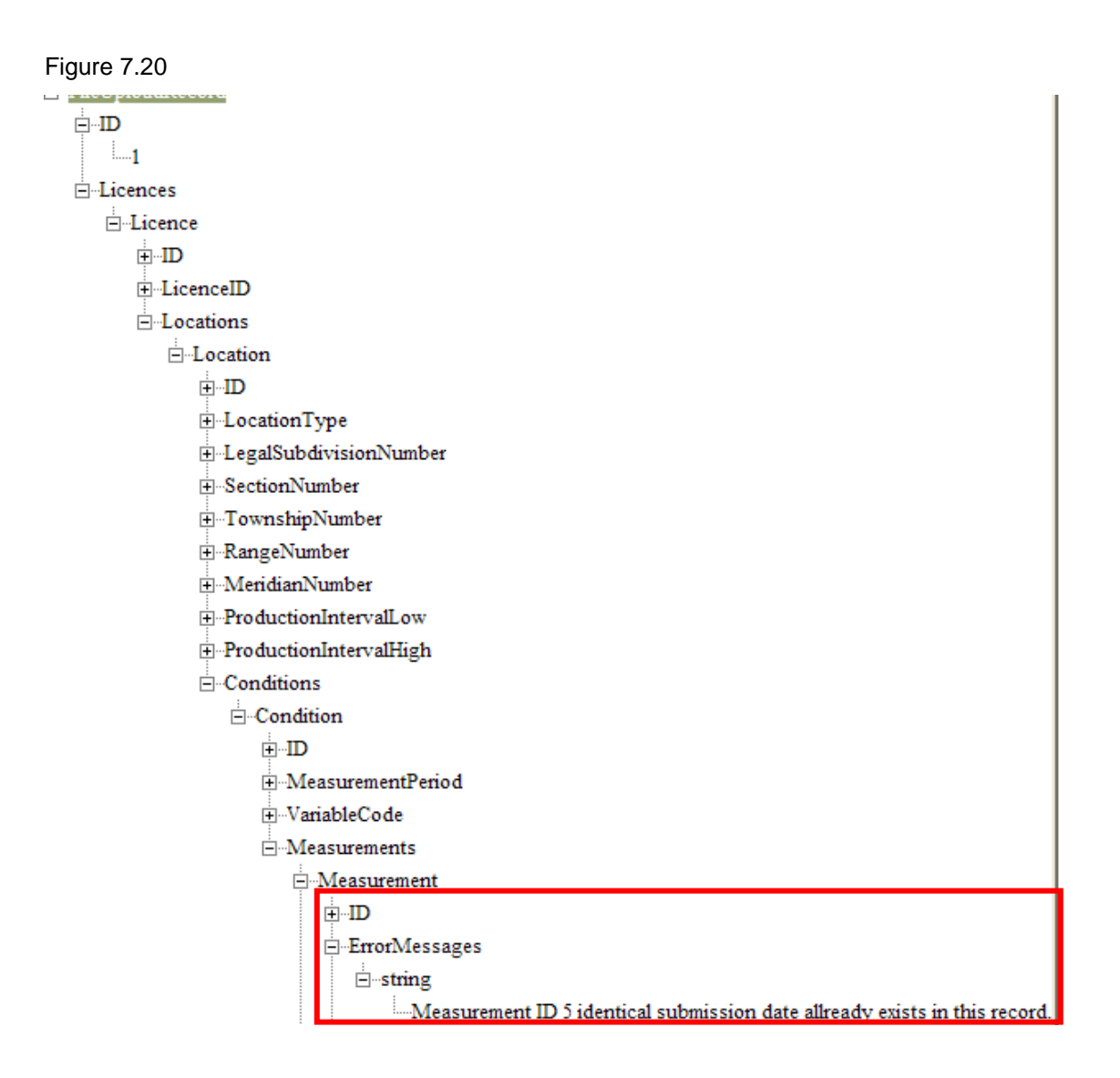

<span id="page-7-0"></span>One error message will be reported for each outstanding issue in the file in its associated XML element. In the example case, measurement 5 already had an identical submission submitted for it in the file and therefore the second identical measurement was rejected. Please take note that this error was reported in the measurement XML element as the error was as a result of a measurement element. These errors can be reported in any element that is required for submission (i.e. Licence, Location, Condition etc.), due diligence is required not only in the creation of the files for submission, but also in the search for errors when they occur.

## **III. How to Build XML File**

Before you can build the XML file there are a number of unique data values that are needed that are related to the licence you are submitting data for. The XML descriptor file shows the order the values must be in as well as what the valid values are for the necessary values. The data needed is:

The following data is available on the Licence list screen.

• **LicenceID:** Mandatory. The name of the person(s) or organization that the Licence was issued to, this is known as the licence number.

The following data is available on the Licence Conditions screen which is available under the Licence list menu option by clicking the hyperlink for each location to get the information below:

- **ConditionID:** Mandatory. This value is linked to the condition for the licence which states the data that needs to be submitted.
- **ConditionType:** Mandatory. The type of water data. Valid values are 'USAGE' or 'LEVEL'.
- **ConditionName:** Mandatory. The sub-type of water data; further qualifies the condition type. Valid values are 'USAGE' or 'LEVEL'.
- **MeasurementPeriod:** Mandatory. The time period covered by each measurement. Valid values are 'DAILY' or 'WEEKLY', 'MONTHLY', 'ANNUALLY' and 'BI ANNUALLY'.
- **VariableCode**: Mandatory. The type of variable. Valid values are 'USAGE' or 'LEVEL'.

The following required data is for a 'Usage Measurement' submission.

- **MeasurementDate:** Mandatory. Date the measurement value was taken and must match the submission request in the system. Format: YYYY-MM-DD
- **MeasurementValue:** The measurement value. Mandatory unless "**ValueNotKnown**" value is equal to a 'Y'.
- **Unit:** Mandatory. The unit the measurement value was taken in. The value entered here is represented by a character value which can be determined using the following table. The 'UNIT\_CODE' value is what is placed in the XML file.

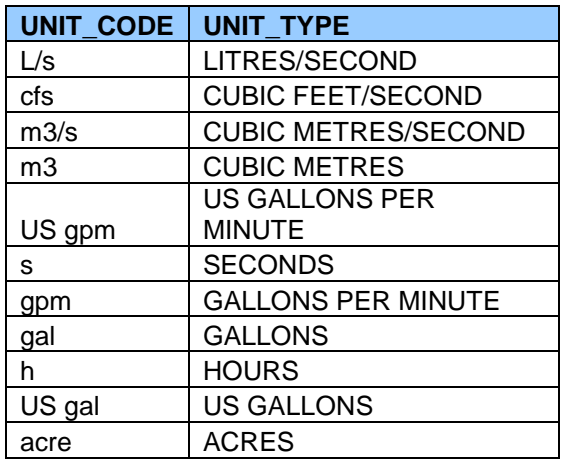

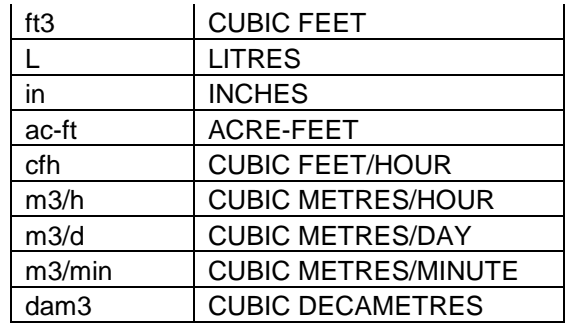

• **Method:** Mandatory. How the reading was taken. The value entered here is represented by a numeric value which can be determined using the following table. The 'METHOD CODE' is what is placed in the XML file.

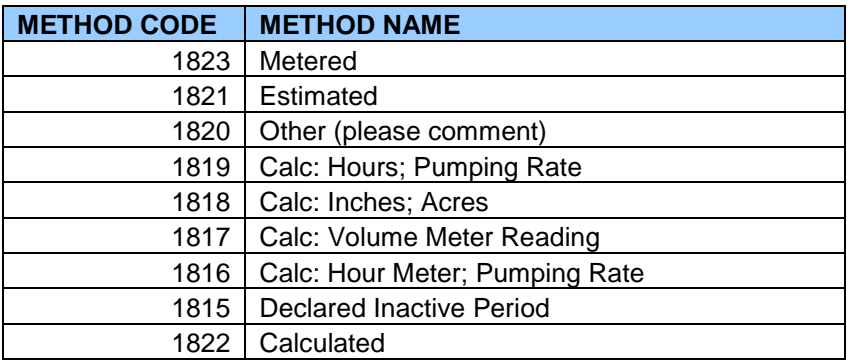

- **ValueNotKnown:** Mandatory. Indicates the measurement is not known. This a "Y" or "N" field and the default set to "N". If the user selects "ValueNotKnow" to "Y", then they must supply a "SubmitterComment".
- **SubmitterComment:** Optional unless **"ValueNotKnow" is set to a "Y"**. Contains a comment that the submitter wishes to add to the submitted record. The maximum length for the field is 80 characters.

The following required data is for a 'Level Measurement' submission.

- **Measurementdate:** Mandatory. The time period for the measurement. Valid format: YYYY-MM-DD
- **LevelMeasurementValue:** Mandatory. The level measurement for the well. If the user selects "ValueNotKnow" to "Y", then "**LevelMeasurementValue"** needs to be removed.
- **LevelUnit:** Mandatory. The unit in which the measure was taken. The value entered here is represented by a character value which can be determined using the following table. The 'LEVEL UNIT' value is what is placed in the XML file.

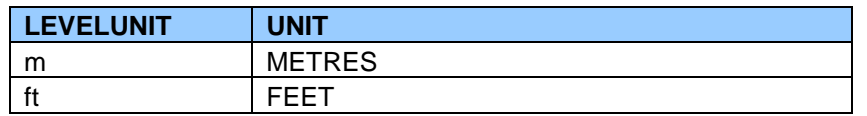

• **LevelMethod:** Mandatory. How the measure will be taken. The value entered here is represented by a 4 character value which can be determined using the following table. The 'LEVEL METHOD' value is what is placed in the XML file.

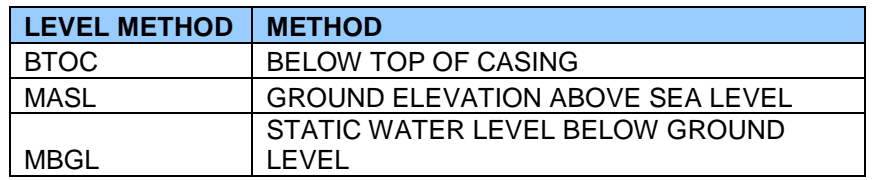

- **ValueNotKnown:** Mandatory. Indicates the measurement is not known. This a "Y" or "N" field and the default set to "N". If the user selects "ValueNotKnow" to "Y", then they must supply a "SubmitterComment".
- **PumpOn:** Mandatory. Identifies if the pump was on when the measurement was taken. Valid values are 'Y' or 'N'.
- **DateofMeasurement:** Mandatory. The date the measurement was taken. Valid format: YYYY-MM-DD
- **TimeofMeasuremet:** Mandatory. The time the measurement was taken. Valid format: HH: MM am or HH:MM pm ie:/ '8:00 am'.
- **Flowing:** Mandatory. Indicates if the well was flowing when the measure was taken. Valid values are 'Y' or 'N'.
- **Pressurereading:** Mandatory unless "Flowing" contains a 'N'. The pressure reading for the well.
- **PressueReadingUnit:** Mandatory unless "Flowing" contains a 'N'. The unit in which the pressure reading was taken. The value entered here is represented by a character value which can be determined using the following table. The 'PRESSUREUNIT' value is what is placed in the XML file.

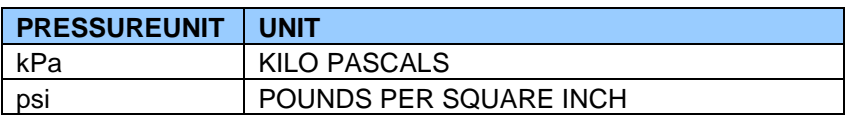

Once the above values are determined the actual XML file can be created. The layout of the file must follow the following example. If the tags in the file are misplaced or are missing the file will be rejected. When the file is submitted the file will be check against the XML descriptor file and error will be identified before the file is actually submitted for processing.

The attached file is a valid XML submission file submitting Usage and Level data. This this example we are submitting 3 Usage submission and 3 level submission. The ID value throughout the file is a sequential number starting at 1 and should not be repeated.

```
<?xml version="1.0"?>
<FileUploadRecord xmlns:xsi="http://www.w3.org/2001/XMLSchema-instance" 
xmlns:xsd="http://www.w3.org/2001/XMLSchema">
  <ID>0</ID>
  <Licences>
   <Licence>
  <ID>1</ID>
   <LicenceID>000000</LicenceID>
   <Locations>
     <Location>
     <ID>2</ID>
     <Conditions>
      <Condition>
       <ID>3</ID>
       <ConditionID>7159</ConditionID>
       <ConditionType>USAGE</ConditionType>
       <ConditionName>USAGE</ConditionName>
       <MeasurementPeriod>DAILY</MeasurementPeriod>
       <VariableCode>USAGE</VariableCode>
       <UsageMeasurements>
        <UsageMeasurement>
           <ID>4</ID>
           <MeasurementDate>2010-11-01</MeasurementDate>
           <MeasurementValue>246.41</MeasurementValue>
           <Unit>m3</Unit>
           <Method>1823</Method>
           <ValueNotKnown>N</ValueNotKnown>
         </UsageMeasurement>
         <UsageMeasurement>
           <ID>5</ID>
           <MeasurementDate>2010-11-02</MeasurementDate>
           <MeasurementValue>151.19</MeasurementValue>
          <Unit>m3</Unit>
           <Method>1823</Method>
           <ValueNotKnown>N</ValueNotKnown>
         </UsageMeasurement>
         <UsageMeasurement>
           <ID>6</ID>
           <MeasurementDate>2010-11-03</MeasurementDate>
           <MeasurementValue>263.5</MeasurementValue>
          <Unit>m3</Unit>
           <Method>1823</Method>
           <ValueNotKnown>N</ValueNotKnown>
         </UsageMeasurement>
       </UsageMeasurements>
      </Condition>
       <Condition>
       <ID>34</ID>
```
<ConditionID>7158</ConditionID>

<ConditionType>LEVEL</ConditionType>

<ConditionName>LEVEL</ConditionName>

<MeasurementPeriod>DAILY</MeasurementPeriod>

<VariableCode>LEVEL</VariableCode>

<LevelMeasurements>

<LevelMeasurement>

<ID>35</ID>

<MeasurementDate>2010-11-01</MeasurementDate>

<LevelMeasurementValue>279.84</LevelMeasurementValue>

<LevelUnit>m</LevelUnit>

<LevelMethod>BTOC</LevelMethod>

<LevelValueNotKnown>N</LevelValueNotKnown>

<PumpOn>Y</PumpOn>

<DateofMeasurement>2010-11-01</DateofMeasurement>

<TimeofMeasurement>8:00 am</TimeofMeasurement>

<Flowing>Y</Flowing>

<PressureReading>189.46</PressureReading>

<PressueReadingUnit>kPa</PressueReadingUnit>

</LevelMeasurement>

<LevelMeasurement>

<ID>36</ID>

<MeasurementDate>2010-11-02</MeasurementDate>

<LevelMeasurementValue>25.388399</LevelMeasurementValue>

<LevelUnit>m</LevelUnit>

<LevelMethod>BTOC</LevelMethod>

<LevelValueNotKnown>N</LevelValueNotKnown>

<PumpOn>N</PumpOn>

<DateofMeasurement>2010-11-02</DateofMeasurement>

 <TimeofMeasurement>8:00 am</TimeofMeasurement> <Flowing>N</Flowing>

</LevelMeasurement>

<LevelMeasurement>

<ID>37</ID>

 <MeasurementDate>2005-01-08</MeasurementDate> <LevelUnit>m</LevelUnit>

<LevelMethod>MASL</LevelMethod>

<LevelValueNotKnown>Y</LevelValueNotKnown>

<PumpOn>N</PumpOn>

<DateofMeasurement>2005-01-08</DateofMeasurement>

<TimeofMeasurement>8:00 am</TimeofMeasurement>

<Flowing>N</Flowing>

<SubmitterComment>From XML</SubmitterComment>

</LevelMeasurement>

</LevelMeasurements>

</Condition>

</Conditions>

</Location>

```
 <Location>
 <ID>65</ID>
 <Conditions>
  <Condition>
   <ID>66</ID>
   <ConditionID>7157</ConditionID>
   <ConditionType>USAGE</ConditionType>
   <ConditionName>USAGE</ConditionName>
   <MeasurementPeriod>DAILY</MeasurementPeriod>
   <VariableCode>USAGE</VariableCode>
   <UsageMeasurements>
     <UsageMeasurement>
     <ID>67</ID>
     <MeasurementDate>2010-11-01</MeasurementDate>
     <MeasurementValue>424.06</MeasurementValue>
     <Unit>m3</Unit>
     <Method>1823</Method>
     <ValueNotKnown>N</ValueNotKnown>
     </UsageMeasurement>
     <UsageMeasurement>
     <ID>68</ID>
     <MeasurementDate>2010-11-02</MeasurementDate>
     <MeasurementValue>414.23</MeasurementValue>
     <Unit>m3</Unit>
     <Method>1823</Method>
     <ValueNotKnown>N</ValueNotKnown>
     </UsageMeasurement>
     <UsageMeasurement>
     <ID>69</ID>
     <MeasurementDate>2010-11-03</MeasurementDate>
     <MeasurementValue>390.92</MeasurementValue>
     <Unit>m3</Unit>
     <Method>1823</Method>
     <ValueNotKnown>N</ValueNotKnown>
     </UsageMeasurement>
   </UsageMeasurements>
   </Condition>
   <Condition>
   <ID>97</ID>
   <ConditionID>7150</ConditionID>
   <ConditionType>LEVEL</ConditionType>
   <ConditionName>LEVEL</ConditionName>
   <MeasurementPeriod>DAILY</MeasurementPeriod>
   <VariableCode>LEVEL</VariableCode>
   <LevelMeasurements>
     <LevelMeasurement>
     <ID>98</ID>
     <MeasurementDate>2010-11-01</MeasurementDate>
```
<LevelMeasurementValue>279.26</LevelMeasurementValue>

<LevelUnit>m</LevelUnit>

<LevelMethod>BTOC</LevelMethod>

<LevelValueNotKnown>N</LevelValueNotKnown>

<PumpOn>Y</PumpOn>

<DateofMeasurement>2010-11-01</DateofMeasurement>

<TimeofMeasurement>8:00 am</TimeofMeasurement>

<Flowing>Y</Flowing>

<PressureReading>204.95</PressureReading>

<PressueReadingUnit>kPa</PressueReadingUnit>

</LevelMeasurement>

<LevelMeasurement>

<ID>99</ID>

<MeasurementDate>2010-11-02</MeasurementDate>

<LevelMeasurementValue>276.16</LevelMeasurementValue>

<LevelUnit>m</LevelUnit>

<LevelMethod>BTOC</LevelMethod>

<LevelValueNotKnown>N</LevelValueNotKnown>

<PumpOn>Y</PumpOn>

<DateofMeasurement>2010-11-02</DateofMeasurement>

<TimeofMeasurement>8:00 am</TimeofMeasurement>

<Flowing>Y</Flowing>

<PressureReading>235.31</PressureReading>

<PressueReadingUnit>kPa</PressueReadingUnit>

</LevelMeasurement>

<LevelMeasurement>

<ID>100</ID>

<MeasurementDate>2010-11-03</MeasurementDate>

<LevelMeasurementValue>276.05</LevelMeasurementValue>

<LevelUnit>m</LevelUnit>

<LevelMethod>BTOC</LevelMethod>

<LevelValueNotKnown>N</LevelValueNotKnown>

<PumpOn>Y</PumpOn>

<DateofMeasurement>2010-11-03</DateofMeasurement>

<TimeofMeasurement>8:00 am</TimeofMeasurement>

<Flowing>Y</Flowing>

<PressureReading>236.33</PressureReading>

<PressueReadingUnit>kPa</PressueReadingUnit>

</LevelMeasurement>

</LevelMeasurements>

</Condition>

</Conditions>

</Location>

</Locations>

</Licence>

</Licences>

</FileUploadRecord>